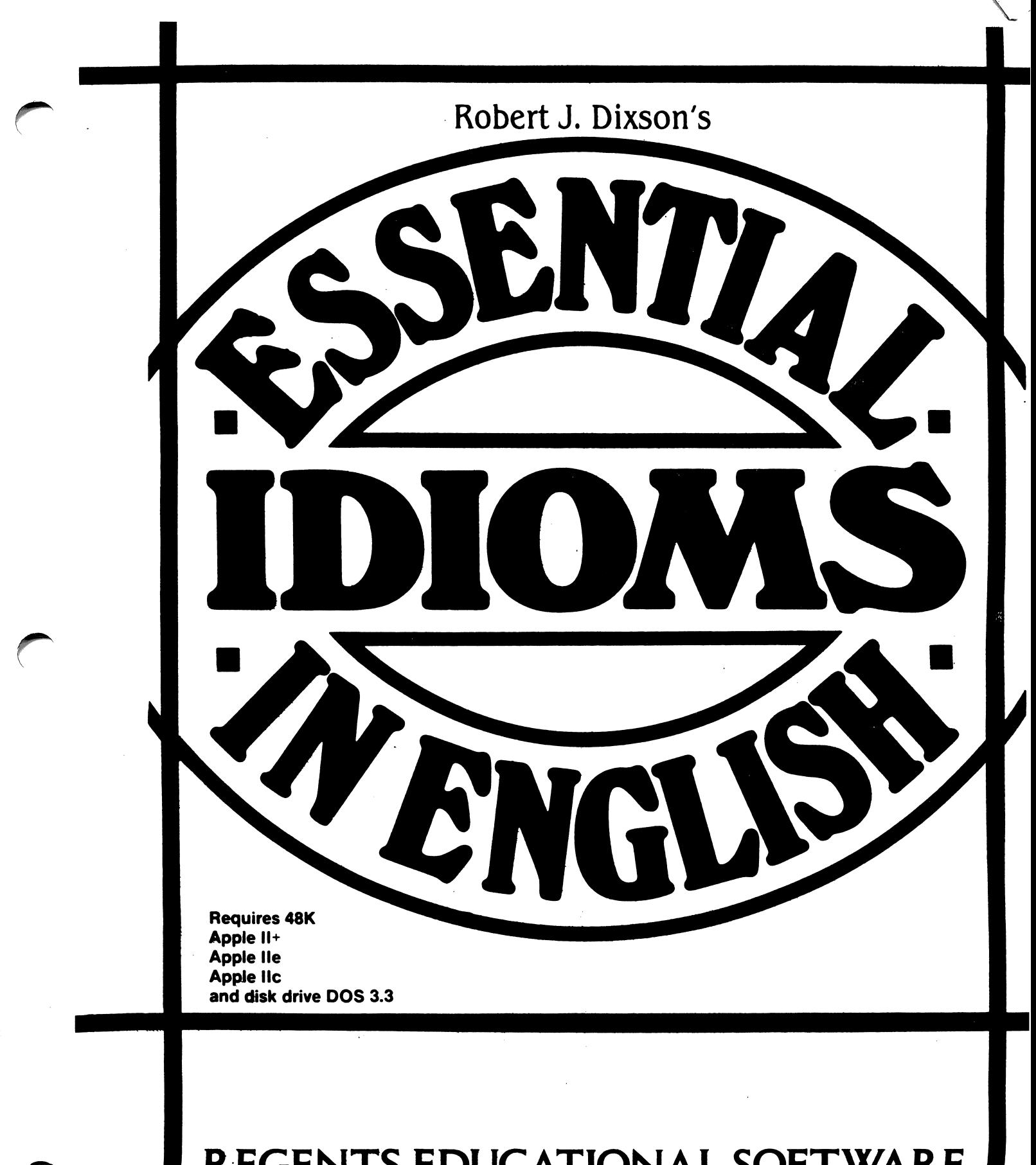

## REGENTS EDUCATIONAL SOFTWARE

## " 你的话

■ ■♦\*:\*;: "HMfcJw\*

### SOUL I GO ...

 $\overline{C}$ 

 $\sim 10^{11}$ 

 $\mathcal{C}^{\mathbf{c}}\subsetneq\mathcal{C}^{\mathbf{c}}_{\mathbf{a}}$ 

a.<br>Saint

 $\bigcirc$ 

 $\mathbb{R}$  and  $\mathbb{R}$  and  $\mathbb{R}$  are the state of  $\mathbb{R}$  . Then  $\mathbb{R}$  such that  $\mathbb{R}$ 

Se wolker want for a few means of states in the means and a roll be dealed thanker is. ob good of the Herry and the back of

 $\sim \sqrt{2}$ 

a sa mga kalawang sa kalawang sa kalawang sa kalawang sa kalawang sa kalawang sa kalawang sa kalawang sa kalaw<br>Kalawang sa kalawang sa kalawang sa kalawang sa kalawang sa kalawang sa kalawang sa kalawang sa kalawang sa ka

#### QUICK GUIDE To Using Essential Idioms

- 1. Make sure the computer is OFF.
- 2. Put the Essential Idioms diskette in the disk drive and CLOSE the disk drive.
- 3. Turn the computer OM and wait for a few moments. Follow the instructions and type the information asked for on the screen.
- 4. Choose from the Menu the number of the item you would like to do and follow the instructions.

 $\mathbf I$ 

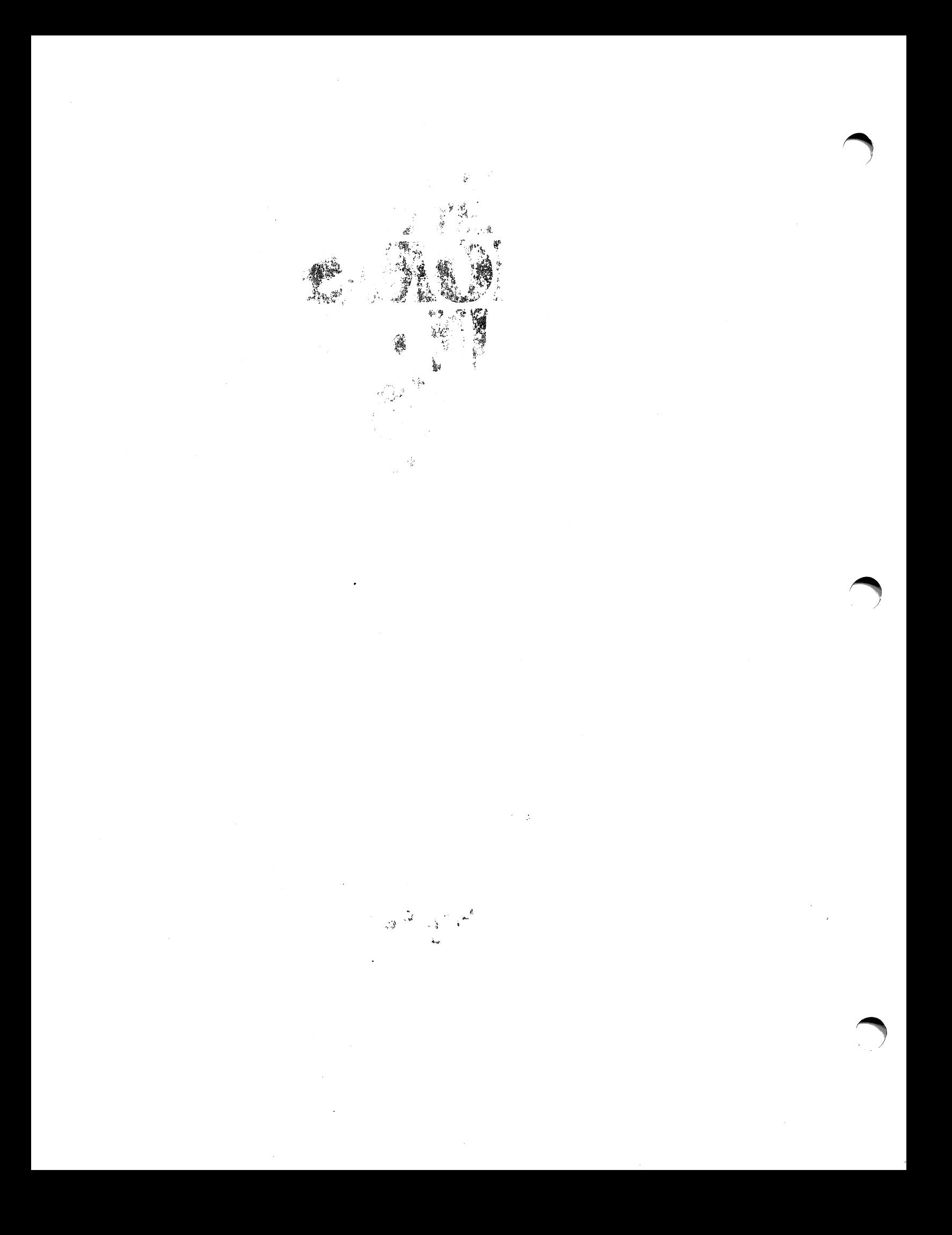

# Robert J. Dixson's ESSENTIAL IDIOMS<br>• IN • ENGLISH CAI Adaptation **By**

William B. Richardson Sheldon Wise

Prentice Hall Regents Englewood Cliffs, NJ 07632 ISBN: 0-13-286147-X Regents Educational Software is not affiliated with the Board of Regents of the State of Mew York or any other state.

 $\overline{\phantom{a}}$ 

 $\overline{\phantom{a}}$ 

 $\blacksquare$ 

Apple Computer, Inc. makes no warranties, either express or implied, regarding the enclosed computer software package, its merchantability or its fitness for any particular purpose. The exclusion of implied warranties is not permitted by some states. The above exclusion may not apply to you. This warranty pro vides you with specific legal rights. There may be other rights that you may have which vary from state to state.

Apple is the registered trademark of Apple Computer, Inc. DOS 3.3 Copyright 1980-1981, Apple Computer, Inc. DOS Toolkit Copyright 1980-1981, Apple Computer, Inc. Program Copyright 1985, PRENTICE HALL REGENTS

#### COVER DESIGN: PAUL GAMARELLO INTERIOR DESIOM: DOMATIEM NICOLAS

Copyright © 1985 by prentice hall regents

All rights reserved. Mo part of this publication may be reproduced in any form or by any means without the prior written permission of the publisher.

Printed in the United States of America. International Standard Book Mo. 0-88345-612-5

## **Contents**

 $\sim$   $\sim$ 

 $\mathcal{A}^{\mathcal{A}}$ 

 $\hat{\boldsymbol{\theta}}$ 

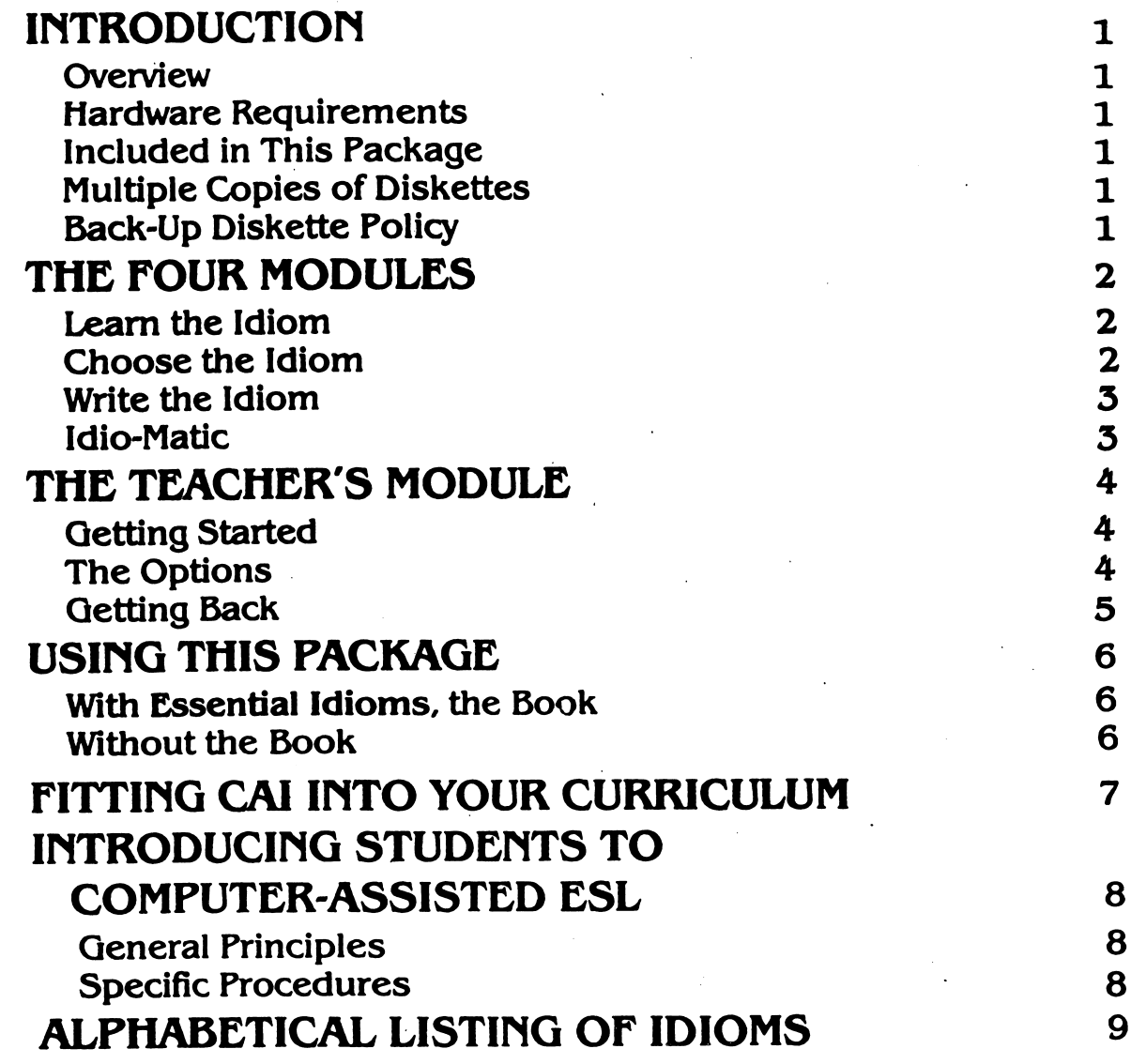

#### **OVERVIEW**

r~

r

Essential Idioms is based on the book Essential Idioms in English, A New Revised Edition, by Robert J. Dixson, Regents Publishing Company, Inc., 1983. The diskettes are designed to be used in con junction with the book but may also be used independently (see Part 4, below). You will find the material easy and enjoy able to use. Mo previous knowledge of computers is necessary. The material is so easy to use that you could probably manage quite well by turning directly to the "Quick Quide," on page (i), and start ing up the computer! We do, however, recommend further study of this hand book first

The Essential Idioms CA1 package consists of three diskettes, covering 39 lessons. Each diskette contains 13 lessons, and each lesson has four modules, which are explained in Chapter 2, The Four Mod ules. Thus, Disk 1 contains Lessons 1-13; Disk 2, Lessons 14-26; and Disk 3, Les sons 27-39.

### HARDWARE REQUIREMENTS

This package requires a computer sys tem with a minimum of a video display (television or monitor) and a single Apple-II-compatible disk drive, DOS 3.3, connected to one of the following computers:

Apple He (any size memory) Apple 11+ (48K RAM memory or larger) Apple II (64K RAM memory or larger) (The word Apple is a registered trademark of Apple Computer, Inc.)

## INCLUDED IN THIS PACKAGE

With this handbook, you should also have received three Essential Idioms disk ettes and a Software Customer Support Plan and Warranty Card.

Please check that you have received everything, and then fill out the Warranty Card and return it to us immediately.

Until we receive your Warranty Card and register your name, it will not be possible for us to provide customer support services.

### MULTIPLE COPIES OF DISKETTES

All Regents diskettes are copyrighted, and multiple copies may not be made under any circumstances. Additional diskettes may be purchased from Re gents. The diskettes are protected by a sophisticated anti-duplication system; any unlawful attempts to duplicate them may damage the diskettes, voiding the warranty and licensing agreement

## BACK-UP DISKETTE POLICY

Regents will supply back-up copies of all courseware at the stated, reduced price when they are ordered at the same time as the original courseware. Specify "back up" and stock number when ordering.

Prior to beginning work, the student should:

1. Insert the diskette (label up) in the disk drive.

2. Turn the computer OH.

### LEARN THE IDIOM

LEARM THE IDIOM is the initial pre sentation of the idioms covered in a given chapter. The idiom is presented in boldface print, followed by a definition of that idiom, and a sentence or two to present the idiom in context

Example: Learn the Idiom

to get on

to enter (a bus, train, or plane)

You can get on the bus at that bus stop across the street

If the idiom is a separable verb phrase, a blinking /S/ appears to alert the student to that fact. A separable verb phrase is one in which an object may be inserted in the idiom. Most of these are two-word verbs, consisting of a simple verb plus an adverbial particle. See the full explana tion in Appendix I, page 167, of the book Essential Idioms in English.

Example (separable verb):

Put on

Put on your coat. (not separated) OR Put your coat on. (separated with noun object)

Put it on. (always separated with pronoun object)

Some separable verb phrases are longer: take for granted

Don't take our help for granted, (sep arated with noun object)

Don't take it for granted, (separated with pronoun object)

These longer separable verb phrases are always separated with a noun object (un less it contains several words) as well as with a pronoun object.

The student has the following options:

- 1. to advance through the list by
- pressing the right arrow key<br>2. to go backwards through the list<br>by pressing the left arrow key
- $3.$  to see the directions by pressing the "ESC" (ESCAPE) key

Though no directions to this effect ap pear elsewhere, it is possible to advance to a specific idiom by pressing a key along the upper tier of your keyboard:  $"1, "2, "3, "4, "5, "6, "7, "8, "9."$ "0," ":," and "-."

Depending upon the configuration which the teacher has selected, the student may also have the option to:<br>4. turn the sound off

- turn the sound off
- 5. skip an item by pressing the right arrow key
- 6. quit by pressing  $CTRLQ$  (press the CONTROL key and the "Q" key simultaneously)

#### CHOOSE THE IDIOM

CHOOSE THE IDIOM presents the idiom in a multiple choice format The student is presented with a sentence (or two) which needs an idiom to make it com plete, and three possible choices.

Example: Choose the Idiom

They don't have enough salespeople. I couldn't find anyone to \_\_\_\_\_\_\_\_\_ me.

- A. take part in
- B. wait on
- C. wait for

(B)

The students are afforded the opportunity to try each of the possible responses "in context" as many times as they choose. Once satisfied that the answer appearing in the sentence is indeed their choice, they must press the "RETURN" key to "enter" their answer. If they have chosen an incor-

 $\overline{2}$ 

rect answer, they will see it crash, and the correct answer will appear in the sentence.

The sequence in which the items appear, and the order of the possible answers, are randomly determined.

The student has the following options:

- 1. to try different answers by typing "A" "B," or "C"
- 2. to "enter" an answer by pressing the RETURN key
- 3. to pass an item by pressing the right arrow key

Depending upon the configuration which the teacher has selected, the student may have the option to:

- 4. turn the sound off
- 5. skip an item by pressing the right arrow key
- 6. quit by pressing CTRL-Q

If the student skips an item, and the teacher has not configured the program to allow the "skip option," the skipped item will be presented again at the end of the lesson.

#### WRITE THE IDIOM

WRITE THE IDIOM uses a fill-in-the-blank format to test the student's familiarity with the idioms of a given lesson.

The student is shown a sentence or two with blanks where one of the idioms should be. He or she will see only two blanks for all idioms. The student's task is to type in the correct form of the idiom, and then press the RETURN key to indi cate that the answer is finished.

Example: Write the Idiom Mr. James will be back in a minute. Would you like to \_\_\_\_\_\_\_\_ and wait? (take a seat)

If the response is incorrect, the incorrect letters are removed from the answer, and the student is allowed to try again. If the

second attempt is incorrect as well, the student is then shown the correct response.

The sequence in which the items appear is randomly determined.

The student has the following options:

- 1. to type a response<br>2. to press RETURN
- to press RETURN to enter a response<br>3. to see a list of that lesson's idioms
- (after the initial try)

Depending upon the configuration which the teacher has selected, the student may have the option to:<br>4. turn the sound of

- turn the sound off
- 5. skip an item by pressing the right arrow key
- 6. quit by pressing CTRL-Q

#### IDIO-MATIC

IDIO-MATIC presents the idioms in a game format The player sees a sentence with a blank in it When the SPACE BAR is pressed, an idiom appears in the sen tence. The player must press the RETURN key if the answer is correct, or press the SPACE BAR again to see another idiom appear. Points are awarded based upon how long the student takes to answer, and whether or not that answer is correct

#### Example: Idio-Matic

If you can't find that idiom,  $\frac{1}{1000}$  in the index.  $($ look it up $)$ 

The sequence in which the items appear, and the order of the possible answers, are randomly determined.

The student has the following options:

- to change possible answers by pressing the SPACE BAR
- 2. to enter an answer by pressing the RETURN key
- 3. to skip an item by pressing the right arrow key

Depending upon the configuration which the teacher has selected, the student may have the option to:<br>4. turn the sound of

turn the sound off

skip an item by pressing the right 5. arrow key

/^^^^Hk

6. quit by pressing CTRL-Q

## The Teacher's Module

1. Insert the diskette (label up) In the disk drive.

2. Turn the computer ON.

#### GETTING STARTED

After a few moments of "whirring," the red light on the disk drive will go off, and the Essential Idioms title page will appear. At the bottom of the page, you will see "Press space bar to continue..." Ignore that instruction. It is there only for your students.

Press CTRL-T; that is, hold down the CONTROL key on your keyboard and simultaneously press "T." Shortly, the message "One moment, please..." will appear, and soon after it, the "TEACHER'S MENU."

There are six options offered.

- A. See current configuration
- B. Change configuration
- C. Review student scores
- D. Print idiom lists
- E. Print student scores
- F. Quit

Just as though you were taking a multiple choice test, type the letter which corresponds to your wish. We suggest you start with "A."

#### THE OPTIONS

If you did type "A," you are now looking at "CURRENT CONFIQURATION." It tells you that

- a. the sound is on
- b. the printer is in slot  $#1$
- c the scoring is off
- d. the quit option is off
- e. the skip option is off

What this means is that

- a. the student has the option of work-<br>ing the module with the sound on
- b. it is assumed that a printer is connected to the computer in slot \*1
- c the student's scores will be stored on the disk only until the student indicates he or she is finished
- d. the student will not be allowed to quit until the entire lesson is<br>completed
- e. the student must work each item (in strict sequence)

Now, press the SPACE BAR and...you're back to the TEACHER'S MENU. If you wish, you may try "B. CHANGE CONFIG URATION."

By typing the indicated letter, you will be offered the opportunity to change the settings. Turn that which is off, on; make the forbidden permissible; do whatever you like. And you can change any of the settings back again. Once set, these set tings remain in effect for all of the les sons your students run, until you change them again.

#### •••• IMPORTANT ••••

If you turn the "scoring on," the students' scores will be saved on the disk. How ever, there is space for only ten students' scores, and once the score file is full, the program will refuse to administer the modules until you:

- a. clear the score file OR
- b. turn the scoring off

If you elect to "clear the score file," remember that the cleared file is lost forever. If you wish to preserve the scores, use the "PRINT SCORES" option from the TEACHER'S MENU to print out the stu dents' scores BEFORE you clear the score file.

#### GETTING BACK

 $\sqrt{ }$ 

To return to the TEACHER'S MENU, simply choose the "quit" option from the "CHANGE CONFIGURATION" menu. In this instance, as in all others, the "quit" option takes you to the PRECEDING menu. ONLY the quit option from the TEACHER'S MENU takes you out of the Teacher's Module.

The "REVIEW STUDENT SCORES" option allows you to do just that If Essential Idioms has been running in the "scoring on" mode, it will store the scores for up to ten students (over all 52 lessons). "REVIEW STUDENT SCORES" allows you to print those scores to either the screen or a printer.

•••• IMPORTANT •••• Each time a student "logs in," that is, types in his or her name and begins work, a file is allotted for that student After ten students (or one student logging in ten times), the score file will be full. At that time, you must either clear the score file or turn the scoring off. The program treats each student that logs in as a "new" student. It is up to YOU to keep track of the students if you use the scoring option. ..........

The "PRINT IDIOM LIST' option allows you to print out lists of the idioms used in each lesson. The lists may prove useful for isolating a particular student's problem.

Though the idioms are presented to the student (after LEARN THE IDIOM) in a randomly determined sequence, they are scored in strict sequence. For example, a student's score on Item 1, Lesson 3 reflects how he or she did with idiom #1 of Lesson 3.

#### •••• IMPORTANT ••••

Whenever you plan to use either the "PRINT IDIOM LISTS" or "PRINT STU DENT SCORES" options, please make sure that the program has the correct slot number for the printer. This may be done by choosing the "SEE CURRENT CONFIGURATION" option from the TEA CHER'S MENU.

If the slot number is incorrect, use the "CHANGE CONFIGURATION" option to change the printer slot number.

Failure to make sure that the actual slot number and the program's record of the slot number are the same may cause the cursor to go away. If this happens, turn the computer off briefly, and start again.

Finally, we come to the last option on the TEACHER'S MENU, "QUIT." If you select the QUIT option, the program will go back to the title page, and is then ready for a student to work a lesson. If you have no further immediate use for the program, now is the time to remove your diskette and turn your computer off.<br>•••• IMPORTANT ••••

We've done our best to make this program as simple to use and as fail-safe as possible. Please do your best, too, and: DONT open the disk drive door while the red light is on.

DONT TURN off the computer to exit while a program is running.

## Using this Package

### WITH THE BOOK

The best way to use this CAI package is in conjunction with Robert J. Dixson's book Essential Idioms in English. The teacher may go over a lesson in class from the book, introducing the idioms, definitions, and examples, and explaining whatever is not immediately clear to the students. Then the students will do the same les son on the diskette, reading the often slightly different definitions and the new examples, and then doing the exercise modules Choose the Idiom and Write the Idiom and the game Idio-Matic. After that, the students will have little difficulty in preparing the exercises in the book to be done in class the next day. (The materials have been designed with a progressive level of difficulty to follow the numerical sequence of lessons and the above-mentioned sequence of exercises within each lesson. Depending on a tea cher's situation and pedagogical prefer ence, this sequence can easily be changed.)

Alternatively, work with the diskette could be assigned for review after one or more lessons have been done in the book. Or the diskette may be used first, to make all the classwork with the book go more quickly. In situations where students have ready access to computers, diskette work can be assigned as "homework."

If a student is using these diskettes for self-study without the regular help of a teacher, then it is all the more advisable to use the book for additional help.

Because the space on the diskettes per mits each lesson to contain just twelve idioms with one basic meaning for each idiom, a few idioms and a few alternative meanings that are in the book will not be found on the diskettes, mainly on Disk ettes 2 and 3.

#### WITHOUT THE BOOK

Although we recommend using these diskettes in conjunction with the book Essential Idioms in English, they have been designed also to be used alone. Thus, all the idioms are introduced with definition and example as if the student had never seen them before. The student then has to participate in constructing three more examples of each idiom in the three fol lowing modules in the lesson. This task is narrowed by the three-choice format of Choose the Idiom and Idio-Matic. In Write the Idiom, the student must supply the idiom but can ask to see the list of twelve idioms again before deciding on the appropriate idiom and the proper form of it to be used.

One of the outstanding benefits of com puter-assisted instruction is its flexibility the same course materials can be used with different students in different situa tions in a wide variety of ways. The sug gestions below are therefore neither ex haustive nor prescriptive. They are simply intended to provide some basic guidelines for teachers and curriculum coordinators who are new to CAI.

#### 1. CAI as a Required Component of an ESL Curriculum

As a required component for all students in a class, practice with CAI materials can be scheduled in two basic ways: during part of regular class time, so that some classes will be held in the computer learning center; or as out-of-class assign ments—"homework"—which will in fact need to be done in the learning center at a time of the student's choice.

The choice of approach is partly depen dent on the number of computers avail able in the learning center for a class scheduled there. The ideal is a computer system for every student Or students can work in pairs at the computers, cut ting the number of computers required to half the class size. However, with imagin ative teacher preparation, part of the class can be working directly with the teacher while the others take their turn at the computer. In this way, it is possible to schedule classes in learning centers with relatively few computers which will nevertheless provide both the advan tages of CAI and the benefits of the teacher working with much smaller stu dent groups.

#### 2. CAI as Individual Assignments

Another basic approach is to use com puter-assisted materials only with those students who have special requirements. For example, students who are weak in particular areas and require remedial work can be assigned to complete indi vidual exercises or diskettes and be required to demonstrate an acceptable level of mastery. Alternatively, particu larly able students who require more challenging work than the current class material could be assigned CAI mate rials at an appropriate higher level.

#### 3. CAI as a Student Resource

CAI materials are commonly made avail able to students at all levels. You will probably be surprised at the enthusiasm and success with which lower-level stu dents voluntarily tackle more demanding materials, partly because CAI offers them the opportunity to work at whatever speed is comfortable to them. Higherlevel students, too, will tend to come back and work with materials in areas in which they feel uncertain.

#### 4. Time Periods for CAI Sessions

In our experience with regularly sched uled classes in the learning center, 40-60 minutes is the optimum time per ses sion. In independent study, however, some students wish to spend much longer periods on CAI.

#### GENERAL PRINCIPLES

It is very important to use the right tone in introducing students to their first CAI experience. Certainly you want them to be careful with the computer system and particularly with the diskettes, which are the most vulnerable to damage. How ever, as you will recall, the computer is virtually impossible to damage in nor mal use, and even the diskettes are sur prisingly resistant to misuse by students. Therefore, it is important not to overstress the potential problems and degree of care necessary. You need to make stu dents feel confident that if they follow a few simple rules they will not have any difficulties.

A second very important point to re member and stress to students from the beginning is how easy the system is to use. Probably the only thing to which students will ever need to refer is the "Quick Guide." In general, from the student's point of view, the system is largely self-explanatory and very easy to use.

Unless you have used CAI systems and materials with students before, you will probably be pleasantly surprised by how quickly and easily they learn to use the system and how enthusiastic they be come about practicing with it In fact students generally become familiar and comfortable with the system more rapidly than their teachers—partly because there is less they need to under stand, and partly because they are less inhibited about making mistakes.

If you are a newcomer to CAI, you will probably also be surprised to find that many problems you may have antici pated simply do not arise. For example, our CAI materials never require lengthy student input, so the learning-to-type

problem never arises. Even for inputs as long as two or three words, students quickly learn to "hunt and peck" with surprising rapidity, and the keyboard is not a barrier. As a second example, students soon overcome the anticipated problem of following screen instructions accurately, because their mistakes are ignored by the computer, which waits patiently for the correct action. Even beginning-level students soon learn to understand and follow the instructions on the screen.

## SPECIFIC PROCEDURES

From our long experience with introduc ing new students to CAI, we strongly recommend the following procedures:

1. Allow at least 45 minutes for the firsttime introduction of students to CAI. This will provide time for you to "talk them through" the start-up, one exer cise, and the finishing procedures, and also allow time for them to try the system on their own.

2. Use the computer—give students hands-on experience at every possible stage. Ideally, as you go through the introduction, there should be one com puter for each student or pair of students.

3. Explain your standard rules and reg ulations for using the computer learning center.

4. Tell students how you want them to use Essential Idioms. There are a number of different ways to use this CAI material. Whatever your decision, after the intro ductory and follow-up sessions you need to tell the students clearly and simply what the role of CAI will be in your curric ulum and what they are expected to do.

#### numbers refer to lessons in Essential Idioms.

V

 $\sqrt{2}$ 

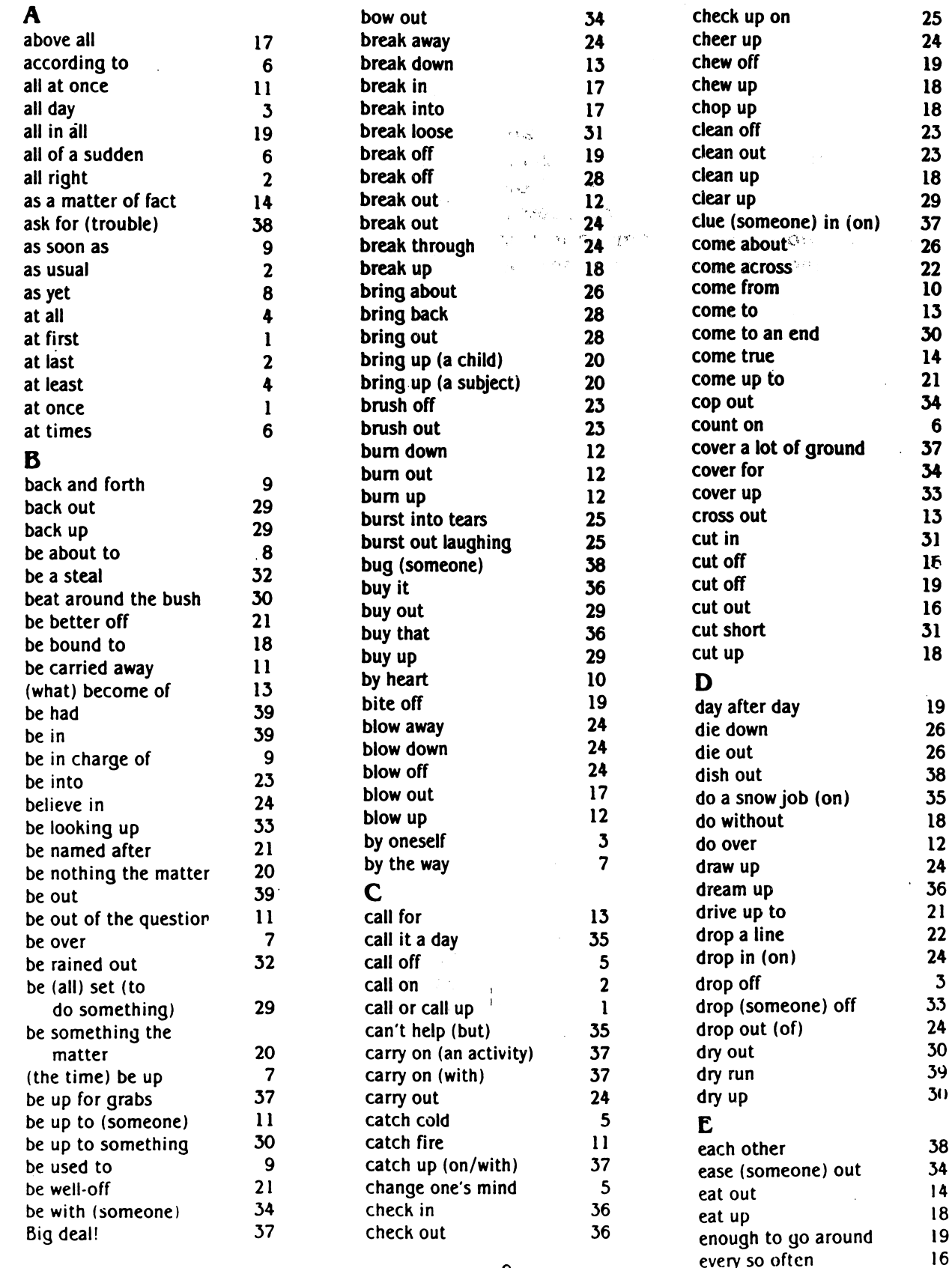

## Alphabetical Listing of Idioms

#### r

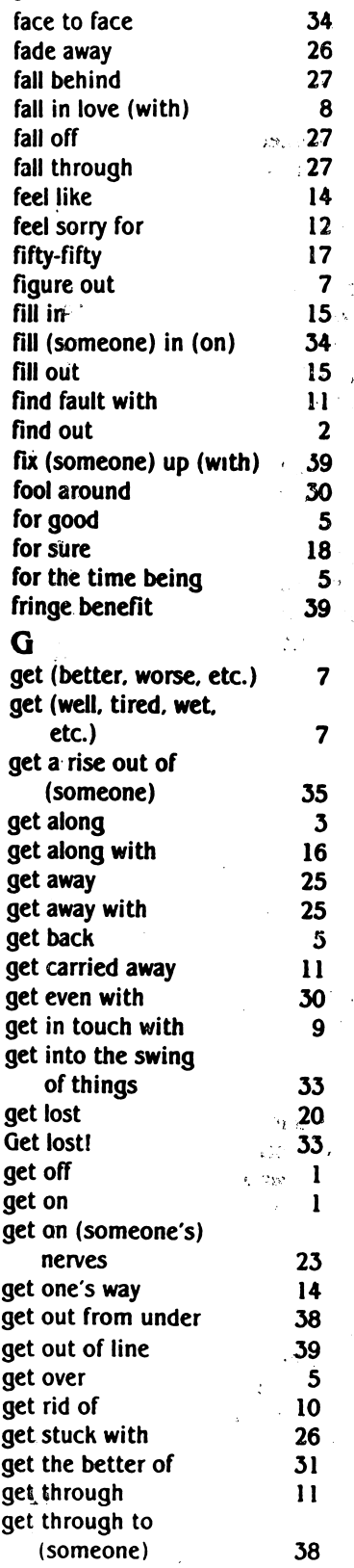

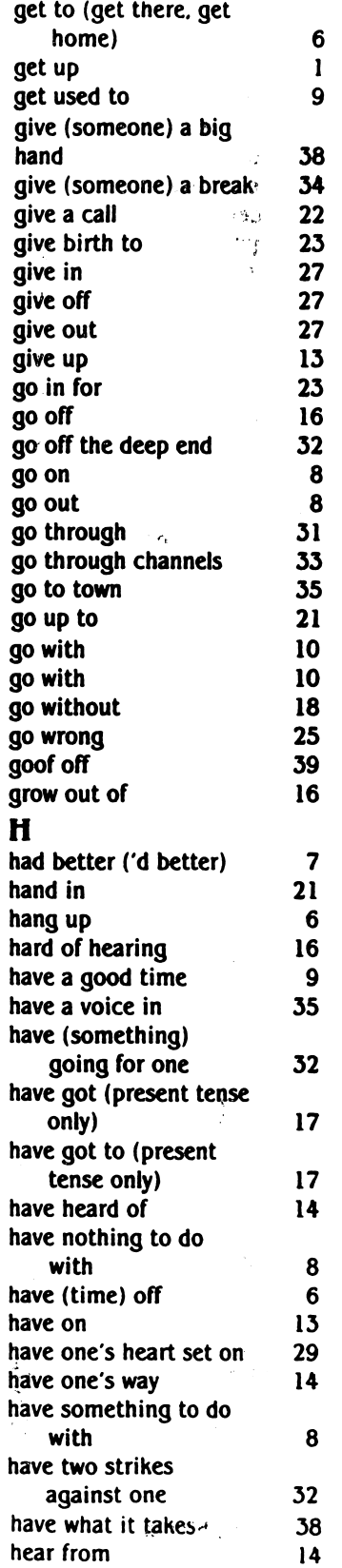

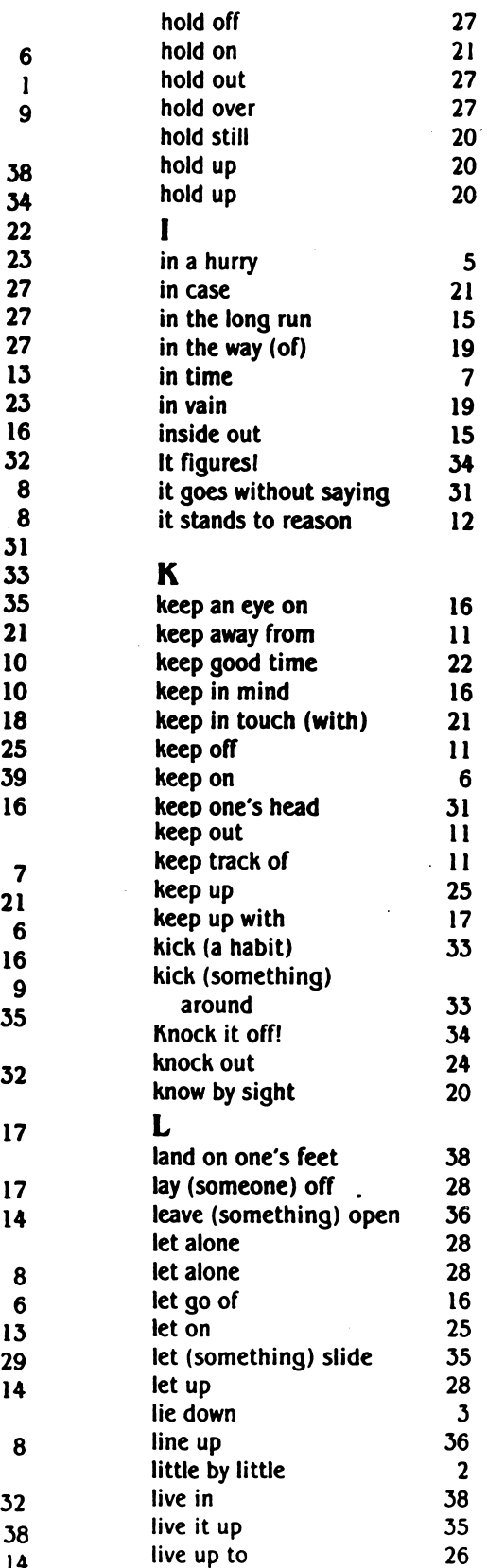

/ " ^ ^ k

## Alphabetical Listing of Idioms

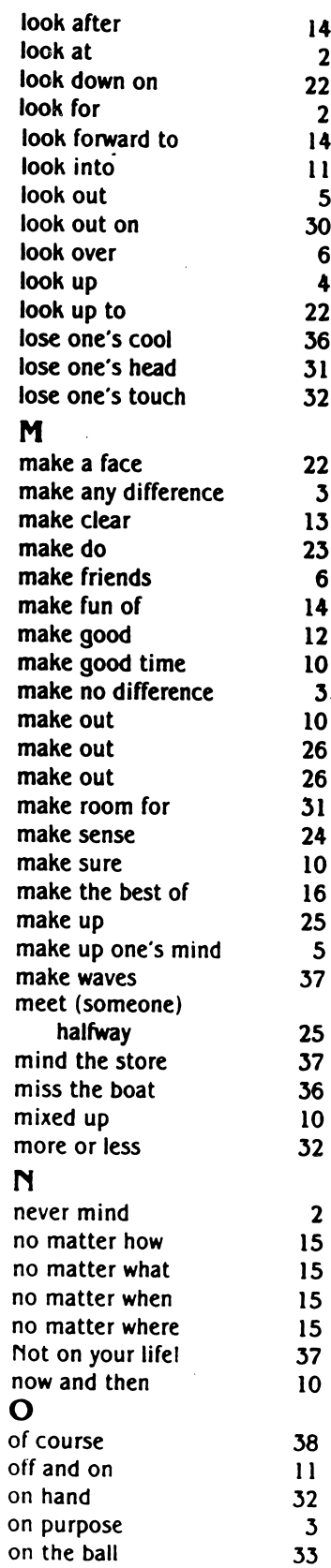

2

 $\cdot$ 

2

5

6 4

3

6

3

5

2

j^^N

 $\bigwedge$ 

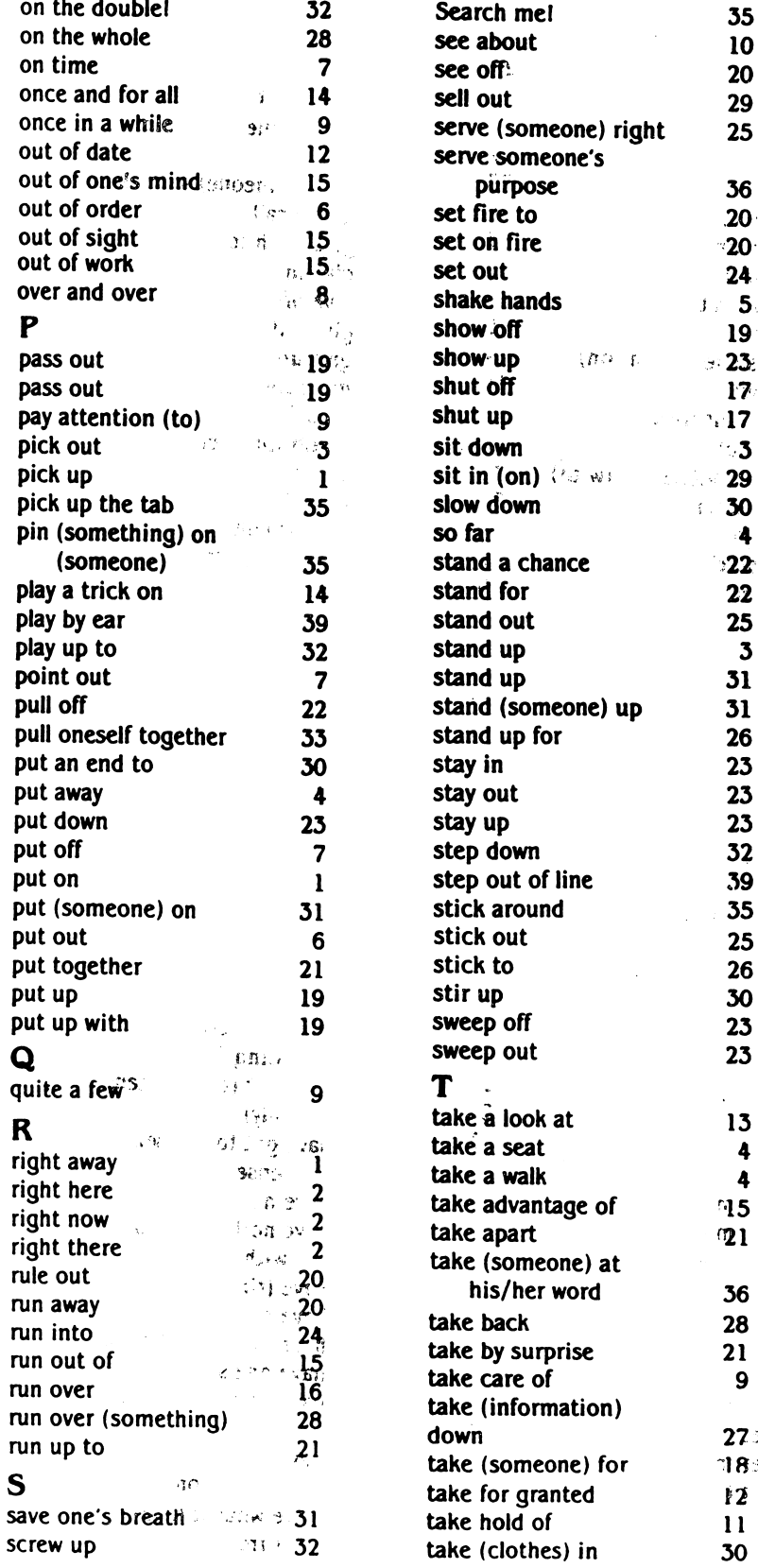

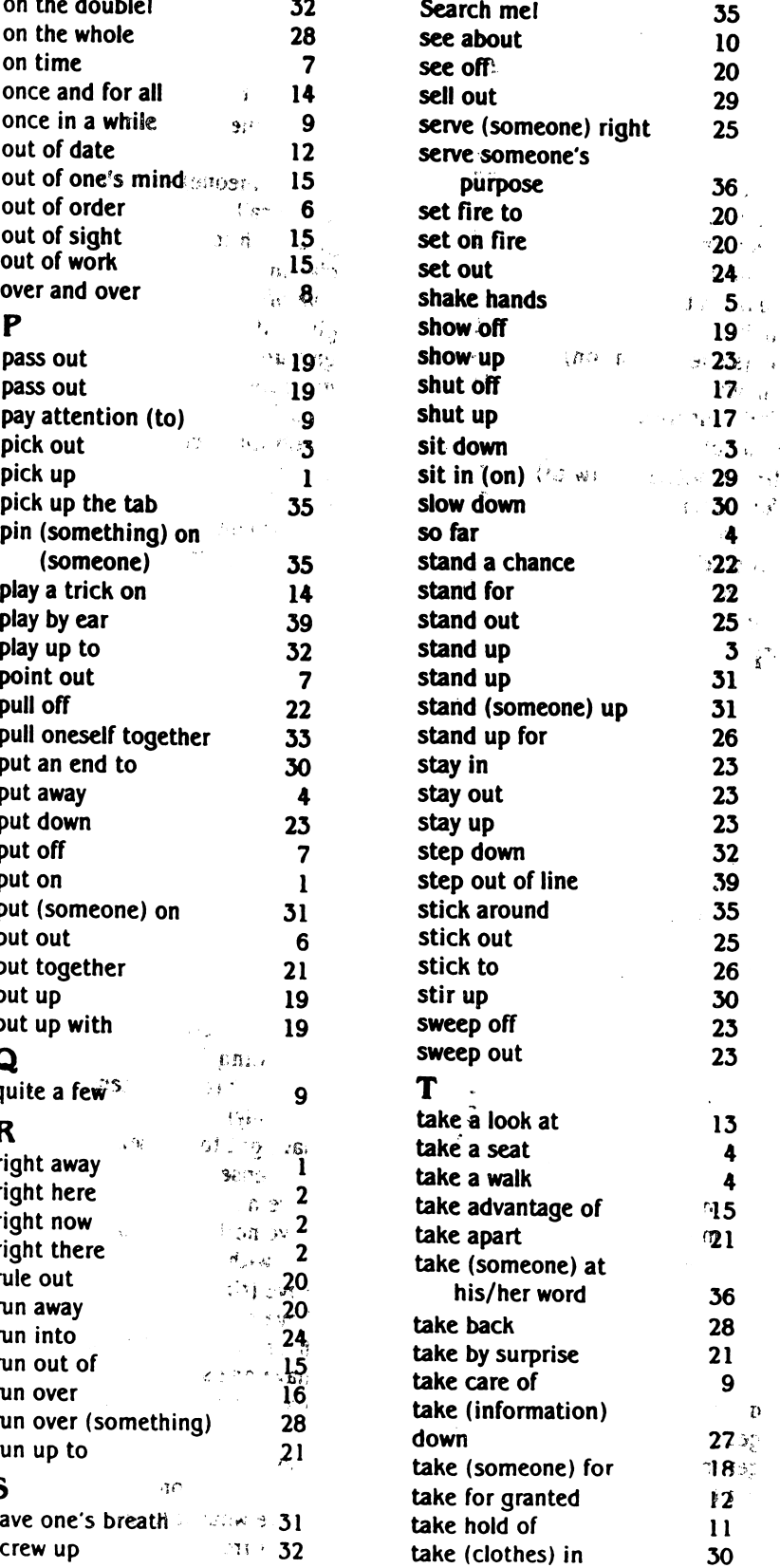

# Alphabetical Listing of Idioms

 $\mathcal{O}_{\mathcal{A}}$  , and  $\mathcal{O}_{\mathcal{A}}$ 

 $\overline{\mathbb{Z}}$  of

2

4

 $\begin{array}{c} 8 \\ 17 \end{array}$ 

1

1

9

#### w

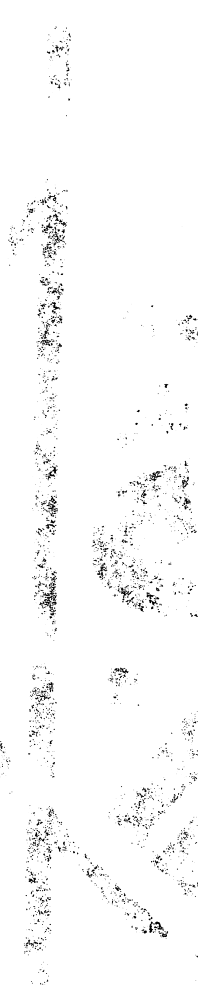

 $\frac{1}{\sqrt{2}}$ 

 $\frac{2\pi}{\sqrt{3}}$ 

 $\frac{\partial \mathbf{y}}{\partial t}$ 

',.'j,,^\*«,/.

Ń.

k.<br>R

\$

 $\tilde{J}_{\tilde{K}_{\tilde{m},\tilde{q}}^{\tilde{q},\tilde{q}}}$ 

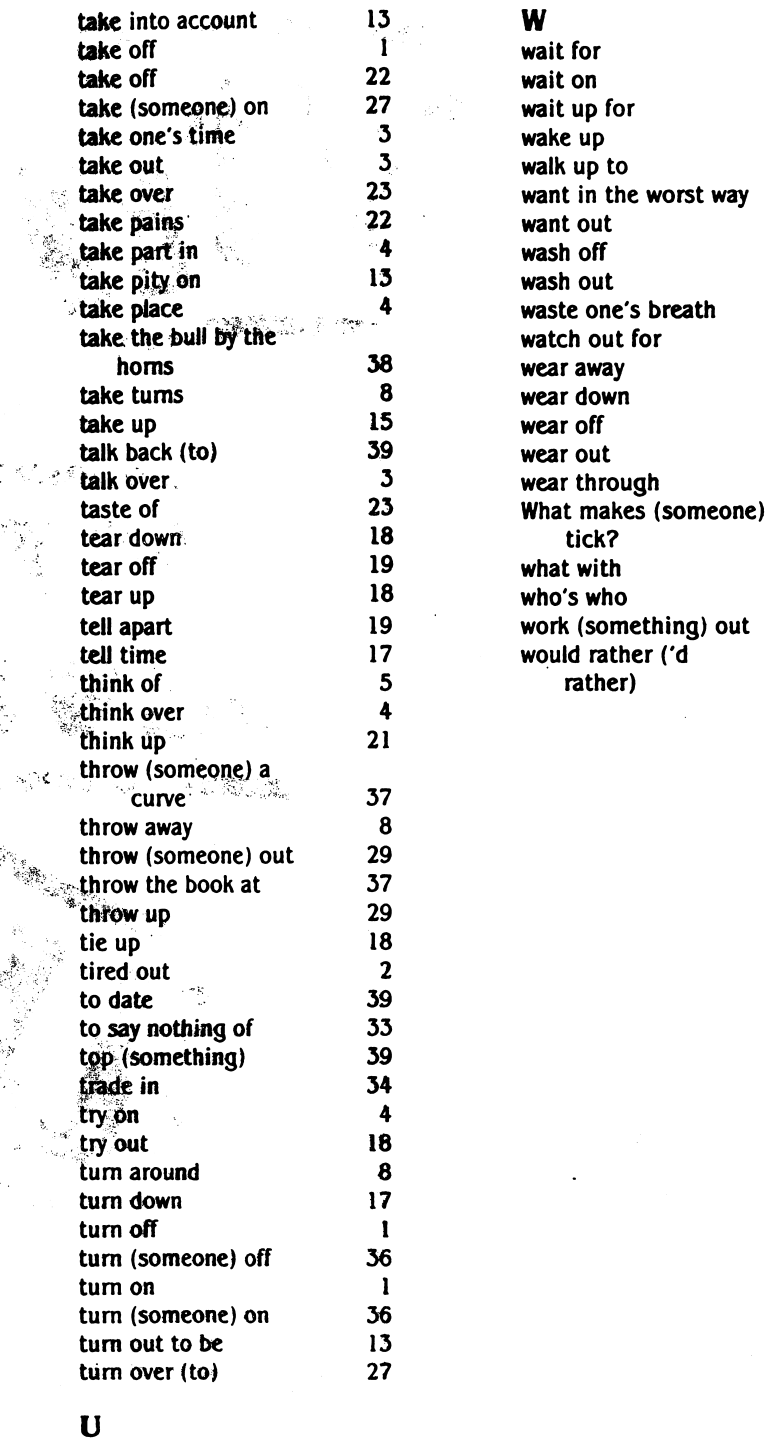

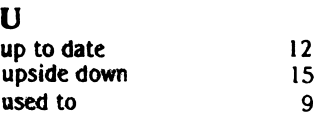

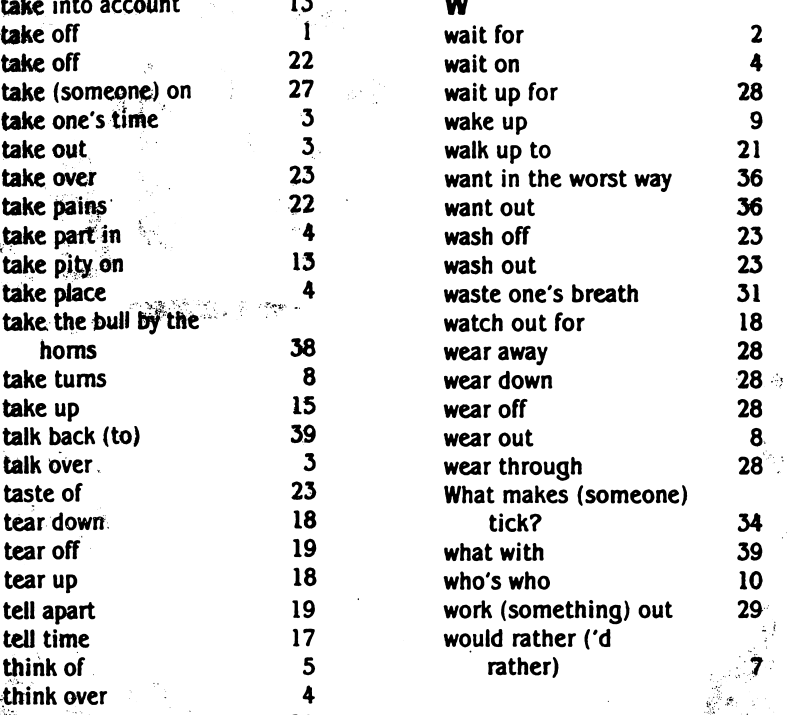

<sup>8</sup> \*i"

It;

 $\ddot{\phantom{a}}$ 

ilian<br>Talah

 $\frac{1}{2}$ 

 $\mathcal{R}$ 

2

4

Ì

12